# **TD 50**

**Käyttöopas** 

#### © 2020 Garmin Ltd. tai sen tytäryhtiöt

Kaikki oikeudet pidätetään. Tekijänoikeuslakien mukaisesti tätä opasta ei saa kopioida kokonaan tai osittain ilman Garmin kirjallista lupaa. Garmin pidättää oikeuden muuttaa tai parannella tuotteitaan sekä tehdä muutoksia tämän oppaan sisältöön ilman velvollisuutta ilmoittaa muutoksista tai parannuksista muille henkilöille tai organisaatioille. Osoitteessa [www.garmin.com](http://www.garmin.com) on uusimmat päivitykset ja lisätietoja tämän tuotteen käyttämisestä.

Garmin® ja Garmin logo ovat Garmin Ltd:n tai sen tytäryhtiöiden tavaramerkkejä, jotka on rekisteröity Yhdysvalloissa ja muissa maissa. Näitä tavaramerkkejä ei saa käyttää ilman yhtiön Garmin nimenomaista lupaa.

# **Sisällysluettelo**

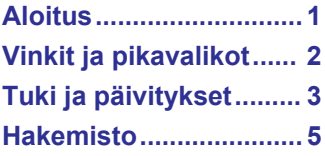

#### **Aloitus**

### **VAROITUS**

<span id="page-4-0"></span>Lue lisätietoja varoituksista ja muista tärkeistä seikoista laitteen mukana toimitetusta *Tärkeitä turvallisuus- ja tuotetietoja* oppaasta.

Kaikki laitteessa näkyvät reitti- ja navigointiviivat on tarkoitettu ainoastaan yleiseksi reittiopastukseksi tai oikeiden kanavien tunnistamiseen, niitä ei ole tarkoitus seurata tarkasti. Vältä ajaminen karille ja muut vaarat, jotka voisivat aiheuttaa aluksen vaurioitumisen, vammoja tai kuoleman, tarkkailemalla navigoidessasi aina merimerkkejä ja vesistön olosuhteita.

Tämä laite on tarkoitettu käytettäväksi EmpirBus™ järjestelmän näyttönä. Jos olet yhteydessä Garmin® Marine Networkiin, voit käyttää myös rajallisesti joitakin karttaplotterin ominaisuuksia, kuten tutkaa, luotainta ja automaattiohjausta, kun tarvittavat valinnaiset laitteet ovat yhteydessä verkkoon.

Katso täydelliset ohjeet jaettujen Garmin Marine Networkin ominaisuuksien käyttämisestä tässä laitteessa yhdistetyssä karttaplotterissa olevasta käyttöoppaasta [\(Karttaplotterin](#page-6-0) [käyttöoppaiden avaaminen karttaplotterissa](#page-6-0)). Voit myös ladata sen uusimman version osoitteesta [garmin.com](http://www.garmin.com) ([Karttaplotterin](#page-6-0)  [oppaiden lataaminen verkosta\)](#page-6-0).

#### **Kosketusnäytön käyttäminen**

- Valitse kohde napauttamalla näyttöä.
- Panoroi tai vieritä näyttöä vetämällä sormea näytöllä.
- Loitonna nipistämällä kahta sormea yhteen.
- Lähennä liu'uttamalla kahta sormea erilleen.

#### **Kosketusnäytön lukitseminen ja avaaminen**

Voit estää tahattomat kosketukset lukitsemalla kosketusnäytön.

- **1** Voit lukita näytön valitsemalla > **Lukitse kosketusnäyttö**.
- **2** Valitsemalla  $\circlearrowright$  voit avata näytön.

#### **Taustavalon säätäminen**

- **1** Valitse > **Taustavalo**.
- **2** Säädä taustavalo.

**VIHJE:** voit selata kirkkaustasoja valitsemalla missä tahansa näytössä  $\Diamond$  toistuvasti. Tästä voi olla apua, kun kirkkaus on niin pieni, ettet näe näyttöä.

#### <span id="page-5-0"></span>**Näytön puhdistaminen**

#### *HUOMAUTUS*

Ammoniakkia sisältävät puhdistusaineet vahingoittavat häikäisynestopinnoitetta.

Laitteen pinnassa on erityinen häikäisynestopinnoite, joka on hyvin herkkä vahoille ja hankauspuhdistusaineille.

- **1** Kostuta liina silmälasien linssinpuhdistusaineella, joka on määritetty turvalliseksi häikäisynestopinnoille.
- **2** Puhdista näyttö pehmeällä, puhtaalla nukkaamattomalla liinalla.

### **Vinkit ja pikavalikot**

- Käynnistä laite valitsemalla  $\Diamond$ .
- Voit selata kirkkaustasoja mahdollisuuksien mukaan valitsemalla missä tahansa näytössä  $\Diamond$  toistuvasti. Tästä voi olla apua, kun kirkkaus on niin pieni, ettet näe näyttöä.
- Voit palata aloitusnäyttöön mistä tahansa näytöstä valitsemalla **Koti**.
- Voit avata näyttökohtaiset lisäasetukset valitsemalla **Valikko**.
- Kun olet valmis, voit sulkea valikon valitsemalla **Valikko**.
- Valitsemalla  $\Diamond$  voit avata lisäasetuksia, kuten kosketusnäytön lukituksen.
- Voit sammuttaa laitteen mahdollisuuksien mukaan valitsemalla ja valitsemalla **Virta** > **Sammuta järj.** tai pitämällä painettuna, kunnes **Sammuta järj.** -palkki täyttyy.
- Voit asettaa karttaplotterin valmiustilaan, jos se on käytettävissä, valitsemalla ja valitsemalla **Virta** > **Asema lepotilaan**.
- Aloitusnäytössä voit näyttää lisäpainikkeet pyyhkäisemällä näytön oikeassa reunassa olevia luokkapainikkeita ylös- tai alaspäin.

Kaikki luokkapainikkeet eivät ole näkyvissä. Painikkeiden ylä- tai alapuolella olevat nuolet osoittavat, että kaikki painikkeet eivät ole näkyvissä.

<span id="page-6-0"></span>• Joidenkin valikkopainikkeiden yhteydessä asetuksen voi ottaa käyttöön valitsemalla painikkeen (1).

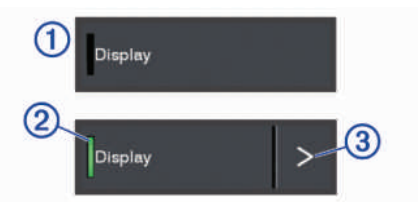

Asetuksen kohdalla oleva vihreä valo osoittaa, että asetus on käytössä 2.

• Jos nuoli ovat käytettävissä, voit avata valikon valitsemalla sen $(3)$ .

### **Tuki ja päivitykset**

#### **Karttaplotterin käyttöoppaiden avaaminen karttaplotterissa**

Vaikka tämä laite on tarkoitettu EmpirBus järjestelmän näytöksi, voit käyttää joitakin karttaplotterin ominaisuuksia, jos tarvittava laite on yhdistetty Garmin Marine Networkiin. Kaikissa Garmin karttaplottereissa on täysi käyttöopas, joka sisältää näiden ominaisuuksien käyttöohjeet.

- **1** Valitse yhdistetyssä karttaplotterissa **Tiedot** > **Käyttöopas**.
- **2** Valitse opas.
- **3** Valitse **Avoin**.

#### **Karttaplotterin oppaiden lataaminen verkosta**

Vaikka tämä laite on tarkoitettu EmpirBus järjestelmän näytöksi, voit käyttää joitakin karttaplotterin ominaisuuksia, jos tarvittava laite on yhdistetty Garmin Marine Networkiin. Jos haluat lisätietoja näistä ominaisuuksista, voit hakea uusimman käyttöoppaan ja sen käännetyt versiot Garmin sivustosta.

- **1** Siirry osoitteeseen [www.garmin.com/manuals/GPSMAPPlus](http://www.garmin.com/manuals/GPSMAP702-902Plus).
- **2** Lataa opas.

#### **Garmin tukikeskus**

Osoitteessa [support.garmin.com](http://www.support.garmin.com) on ohjeita ja tietoja, kuten tuoteoppaita, usein kysyttyjä kysymyksiä, videoita, ohjelmistopäivityksiä ja asiakastuki.

#### <span id="page-7-0"></span>**Ohjelmistopäivitys**

Laitteen ohjelmisto on ehkä päivitettävä, kun asennat laitteen tai lisäät siihen lisävarusteen.

Ohjelmistopäivitykseen tarvitaan joko lisävarusteena hankittava Garmin muistikortinlukija tai toinen Garmin karttaplotteri, joka on yhdistetty Garmin Marine Networkin kautta.

Katso täydelliset ohjelmistopäivitysohjeet Garmin karttaplotterin käyttöoppaasta.

# <span id="page-8-0"></span>**Hakemisto**

#### **G**

Garmin tuotetuki. *Katso* tuotetuki

#### **K**

kosketusnäyttö **[1](#page-4-0)**

#### **L**

laite, puhdistaminen **[2](#page-5-0)** lukitseminen, näyttö **[1](#page-4-0)** lukituksen poistaminen, näytt ö **[1](#page-4-0)**

#### **N**

näyttö kirkkaus **[1](#page-4-0)** lukitseminen **[1](#page-4-0)** lukituksen poistaminen **[1](#page-4-0)**

#### **O**

ohje. *Katso* tuotetuki ohjelmisto, päivittämi nen **[4](#page-7-0)** oppaan katseluohjelma **[3](#page-6-0)**

#### **P**

päivitykset, ohjelmist o **[4](#page-7-0)**

#### **T**

taustavalo **[1](#page-4-0)** tuki. *Katso* tuotetuki tuotetuki **[3](#page-6-0)**

#### **V**

virtapainike **[2](#page-5-0)**

## support.garmin.com

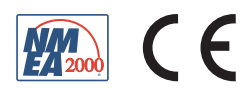

Huhtikuu 2020 190-02728-10\_0A